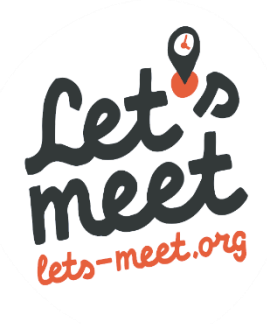

In diesem Dokument finden Sie alle Informationen zur Einrichtung von Let's Meet Premium.

## **Inhaltsverzeichnis**

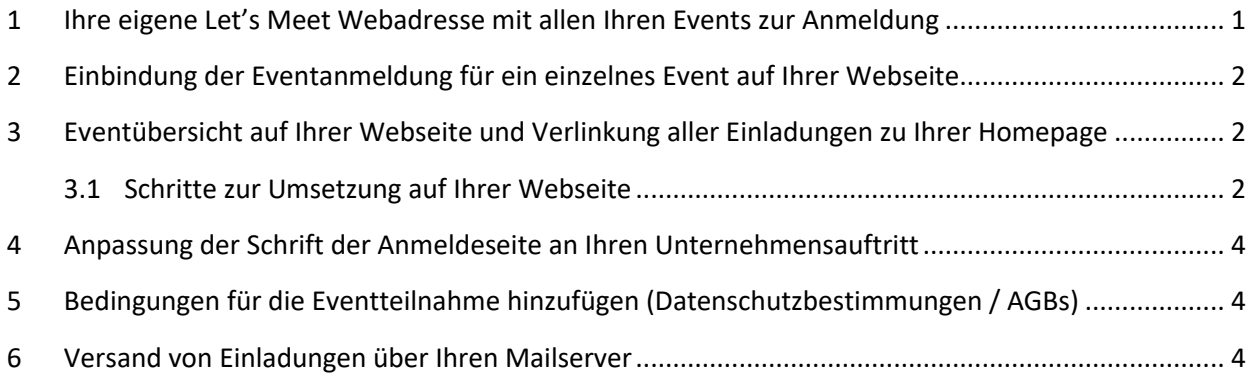

# <span id="page-0-0"></span>**1 Ihre eigene Let's Meet Webadresse mit allen Ihren Events zur Anmeldung**

In Ihrem Profil unte[r https://lets-meet.org/profile](https://lets-meet.org/profile) können Sie Ihre eigene Let's Meet Webadresse festlegen, unter der sich die Teilnehmer zu allen Ihren zukünftigen Events anmelden können. Der blaue Eventübersichtscode kann frei gewählt werden.

Bsp.: <https://lets-meet.org/events/my-lets-meet-link>

**Hinweis:** Die Farben der Eventübersichtsseite richten sich nach Ihrem Standarddesign, das Sie unter [https://lets-meet.org/edit\\_design](https://lets-meet.org/edit_design) anpassen können.

# <span id="page-1-0"></span>**2 Einbindung der Eventanmeldung für ein einzelnes Event auf Ihrer Webseite**

Um die Anmeldung für ein einzelnes Event auf Ihrer Homepage zu integrieren, fügen Sie einfach die folgenden, kursiven Zeilen im <body> Ihrer Webseite ein und ersetzen Sie dabei den Eventanmeldungscode durch den Code Ihres Events (blau). Bsp.: https://lets-meet.org/reg/f3483128e09901658bd0

*<script src="https://cdnjs.cloudflare.com/ajax/libs/iframe-resizer/4.0.4/iframeResizer.min.js"></script> <iframe id="letsmeet\_event\_iframe" src="https://lets-meet.org/reg\_embedded/Eventanmeldungscode" style="width: 1px; min-width: 100%; border:0;" onload="iFrameResize({ log: true, heightCalculationMethod: 'bodyScroll' }, '#letsmeet\_iframe'); "></iframe>*

<span id="page-1-3"></span>**Hinweis:** Wenn Sie nicht nur ein einzelnes Event, sondern gleich alle Anmeldelinks und Events auf Ihrer Webseite einbinden wollen, verwenden Sie bitte die Anleitung in Abschnitt [3.](#page-1-1)

## <span id="page-1-1"></span>**3 Eventübersicht auf Ihrer Webseite und Verlinkung aller Einladungen zu Ihrer Homepage**

In diesem Abschnitt wird erklärt, wie Sie alle Ihre zukünftigen Events auf Ihrer Webseite einbinden können und außerdem alle Einladungslinks auf Ihre Webseite weiterleiten lassen. Damit werden alle Links in Einladungsmails wie etwa [https://lets-meet.org/inv/.](https://lets-meet.org/inv/a3453128e09901658bd0).. geändert und durch Links zu Ihrer Webseite ersetzt z.B. [https://www.beispieldomain.at/events.](https://www.beispieldomain.at/events)..

#### <span id="page-1-2"></span>**3.1 Schritte zur Umsetzung auf Ihrer Webseite**

- a. Erstellen Sie auf Ihrer Webseite eine neue Seite wie z.B. <https://www.beispieldomain.at/events>
- b. Auf dieser neuen Seite fügen Sie bitte den HTML Code ein, den Sie auf der nächsten Seite dieses Dokuments finden. Mit diesem HTML Code kann die jeweilige Einladung des Gastes automatisch im Let's Meet iFrame geladen werden.
- c. Ersetzen Sie im eingefügten HTML Code auf Ihrer Webseite bitte den blauen Eventübersichtscode durch den Code, den Sie in Ihrem Profil in Punkt [0](#page-1-3) dieser Anleitung festgelegt haben.

Bsp.: https://lets-meet.org/events/my-lets-meet-link Damit wird beim Aufruf der neuen Seite ohne eine bestimmte Einladung automatisch Ihre Eventübersicht angezeigt.

d. Wenn Schritte a bis c erledigt sind, schreiben Sie uns bitte die Adresse der von Ihnen neu erstellten Webseite an [office@lets-meet.org.](mailto:office@lets-meet.org) Dann stellen wir bei uns um, dass alle Einladungen direkt an die von Ihnen gewählt Adresse weitergeleitet werden. In der Einladungsmail steht dann beispielsweise ein Link mit <https://www.beispieldomain.at/events?inv=a3453128e09901658bd0>

#### **Kopieren Sie folgenden Code in den <body> Ihrer Seite:**

*<iframe id="letsmeet\_iframe" src="about:blank" style="width: 1px; min-width: 100%; border:0;"></iframe> <script src="https://cdnjs.cloudflare.com/ajax/libs/iframe-resizer/4.0.4/iframeResizer.min.js"></script> <script src="https://cdn.polyfill.io/v2/polyfill.min.js"></script>*

```
<script type="text/javascript">
   var url = new URL(window.location.href);
   var invitation_code = url.searchParams.get("inv");
   var response = url.searchParams.get("response");
   if (invitation_code !== null)
   {
      if (response !== null)
       document.getElementById('letsmeet_iframe').src = 'https://lets-meet.org/inv_embedded/' + invitation_code + '?response=' + response;
      else
       document.getElementById('letsmeet_iframe').src = 'https://lets-meet.org/inv_embedded/' + invitation_code;
   }
   else
      document.getElementById('letsmeet_iframe').src = 'https://lets-meet.org/events_embedded/Eventübersichtscode';
```

```
iFrameResize({ log: true, heightCalculationMethod: 'bodyScroll' }, '#letsmeet_iframe');
</script>
```
# <span id="page-3-0"></span>**4 Anpassung der Schrift der Anmeldeseite an Ihren Unternehmensauftritt**

Damit die Eventanmeldeseite perfekt zu Ihrer Webseite passt, können wir die Schrift für Sie anpassen. Teilen Sie uns die gewünschte Schrift mit und wir stellen alles weitere für Sie um!

Am besten schicken Sie uns gleich einen Link zur Schrift wie zum Beispiel

*<link href="https://fonts.googleapis.com/css?family=Roboto&display=swap" rel="stylesheet">*

## <span id="page-3-1"></span>**5 Bedingungen für die Eventteilnahme hinzufügen (Datenschutzbestimmungen / AGBs)**

Sie können selbst beim Bearbeiten der Anmeldefelder ein verpflichtendes Ankreuzfeld mit den Bedingungen für die Eventteilnahme hinzufügen. Der Text des Feldes kann auch Links zu Ihrer Webseite z.B. zu den AGBs beinhalten. Um die Anmeldefelder zu bearbeiten gehen Sie bitte zu [https://lets-meet.org/edit\\_design](https://lets-meet.org/edit_design)

Wenn der Text sowohl in Deutsch als auch Englisch verfügbar sein soll, können wir auf Wunsch auch ein zweisprachiges, verpflichtendes Ankreuzfeld mit Datenschutzbestimmungen oder Geschäftsbedingungen für Ihre Events einfügen. Kontaktieren Sie uns hierfür bitte unter [office@lets](mailto:office@lets-meet.org?subject=AGBs%20für%20Events)[meet.org](mailto:office@lets-meet.org?subject=AGBs%20für%20Events)

## <span id="page-3-2"></span>**6 Versand von Einladungen über Ihren Mailserver**

Wir können alle Einladungen und Bestätigungsmails auch direkt via SMTP über Ihren Mailserver versenden. Ihre Passwörter werden selbstverständlich verschlüsselt in unserer Datenbank gespeichert.